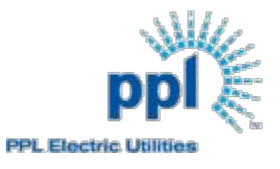

# **PennDOT Relocations**

**<https://ppl.katapultwebservices.com/tsl-maps-generator/>**

## How to Create a TSL Map 10-01-2019

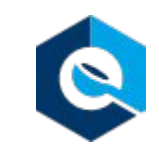

#### **Welcome To**

### **PPL TSL Maps**

Need to relocate poles for a PennDOT or Turnpike project?

PPL TSL Map Generator allows you to download Type Size and Location Maps for all PPL Faclities in a given location.

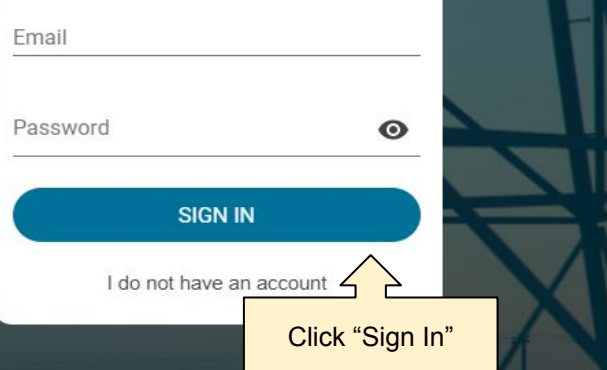

#### **Welcome To**

### **PPL TSL Maps**

Need to relocate poles for a PennDOT or Turnpike project?

PPL TSL Map Generator allows you to download Type Size and Location Maps for all PPL Faclities in a given location.

Email

contact@katapultengineering.com

Company Name Katapult Engineering

**REQUEST ACCESS** 

I already have an accoun

**Click "Request Access"** to create your account

Generate TSL Map

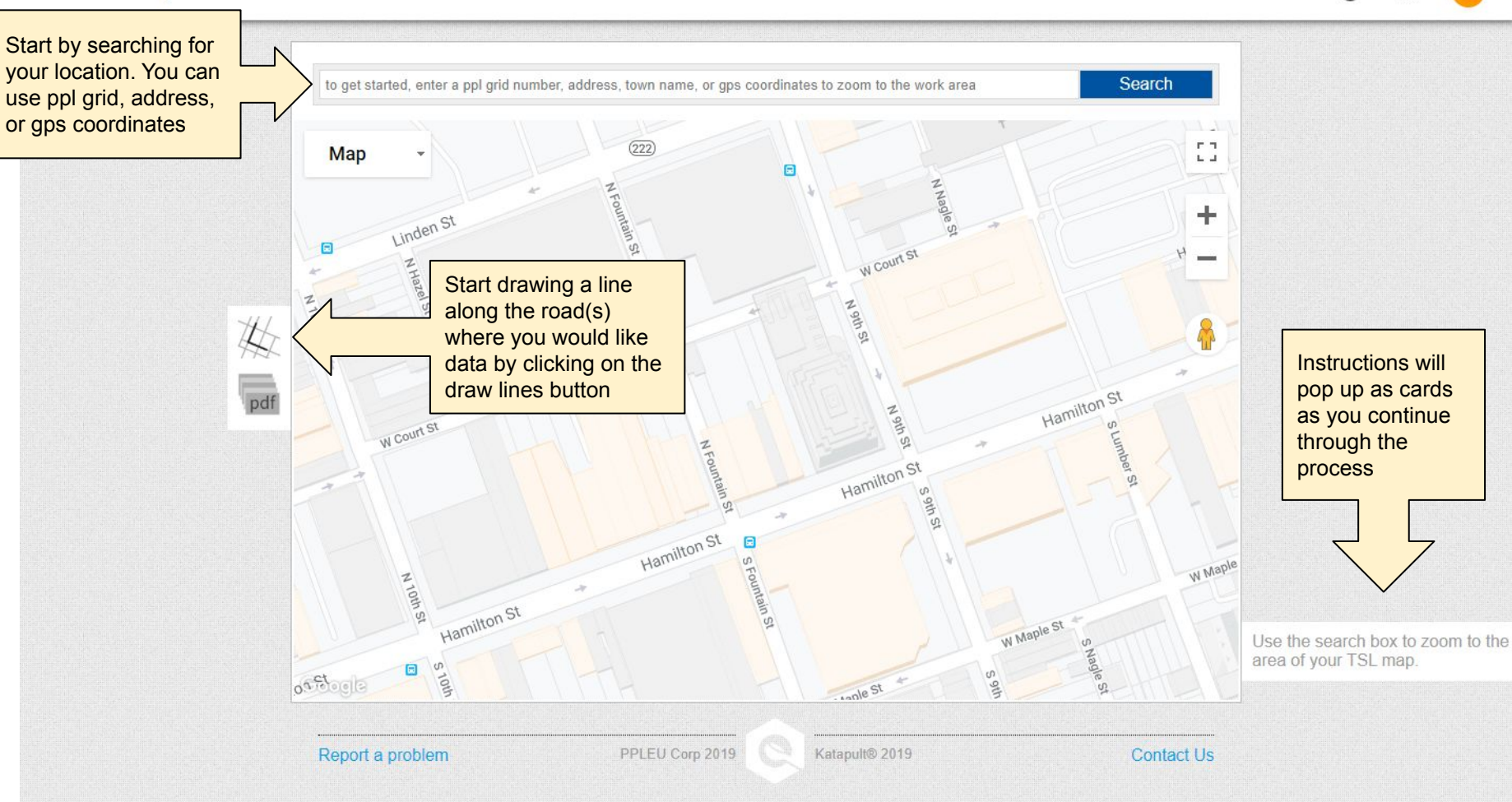

@

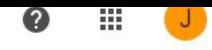

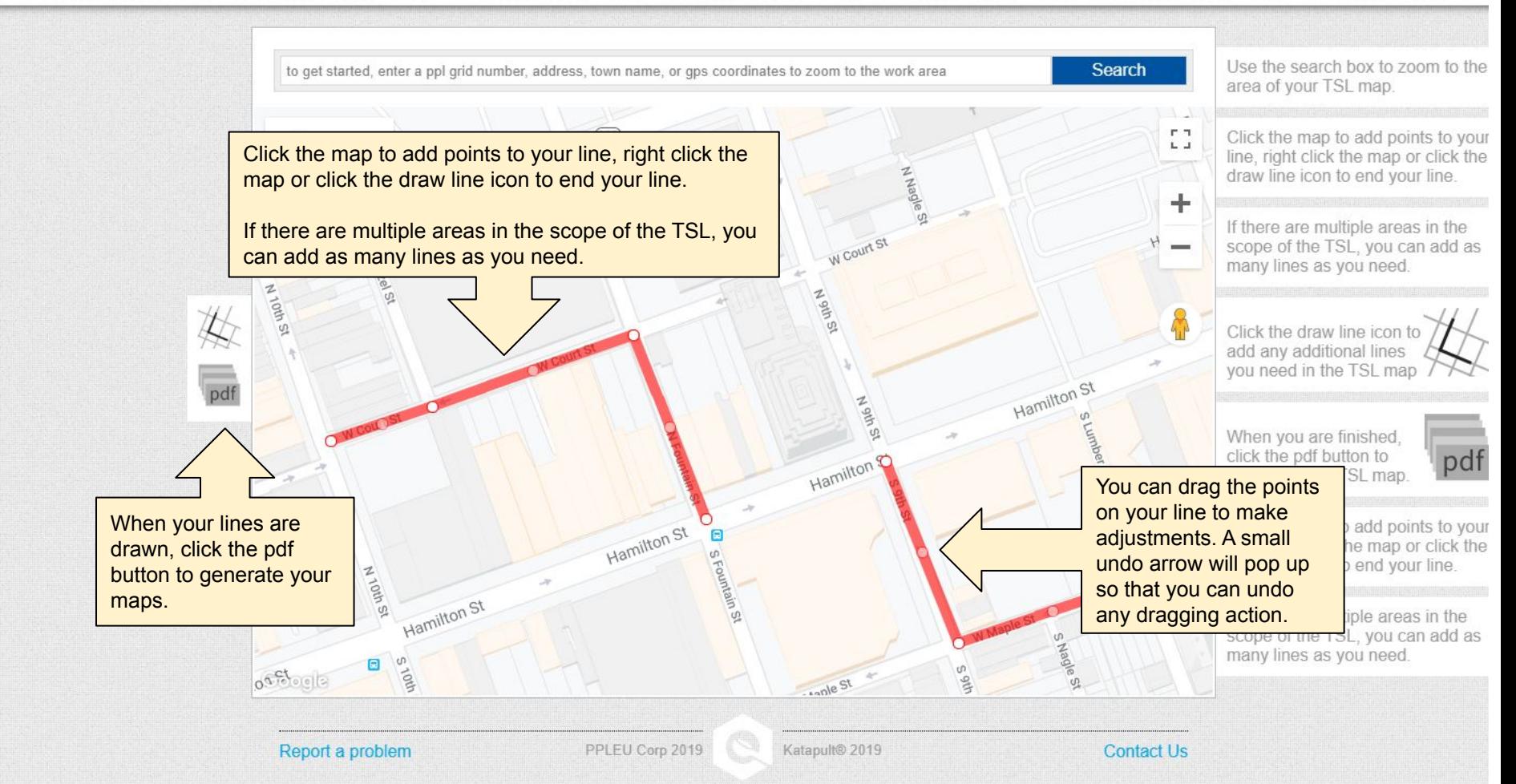

While your map generates, you will see this screen. It usually takes 1 to 5 minutes to generate your maps. You can wait for it to finish, or use the link that will be emailed to you.

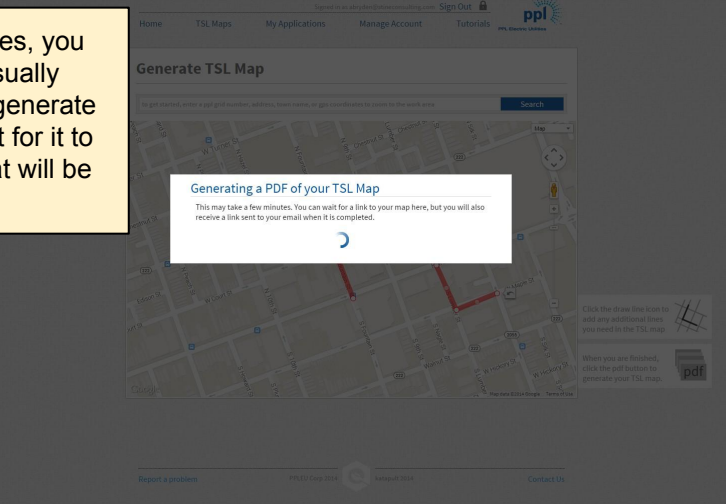

If you waited for the map to generate, your download link will be presented on your screen like the image below.

Successfully Generated TSL Map Download Your Map Here

**Response Message:** 

Gener

 $\overline{\phantom{a}}$ 

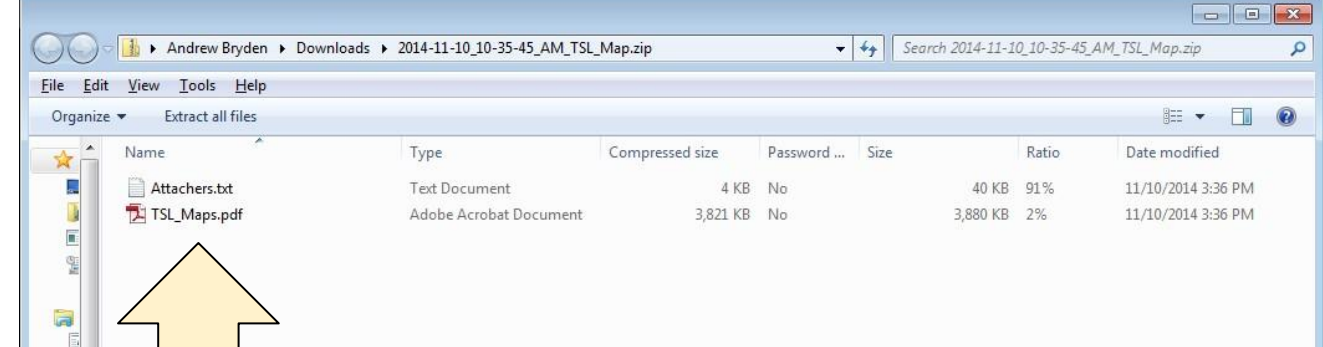

Your downloaded zip file will contain two files. The TSL\_Maps.pdf will be your printable maps. The Attachers.txt will list the attachers that PPL has on record for PPL owned poles.

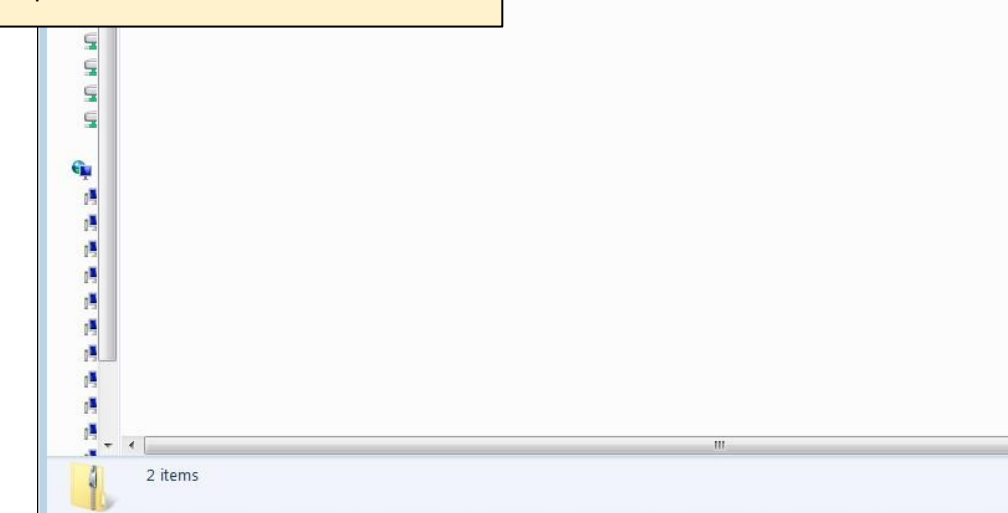

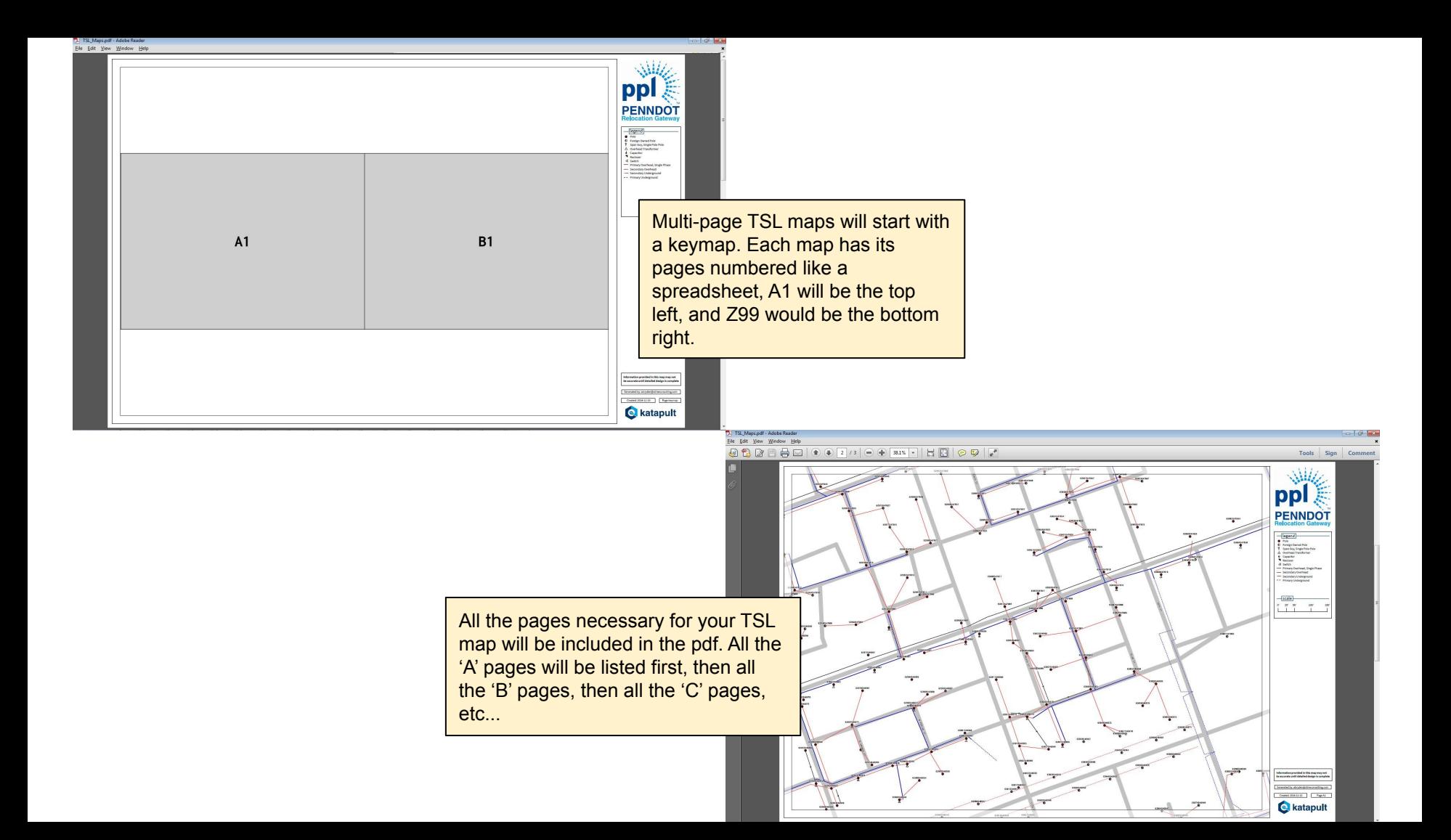

# **Questions?**

If you have any questions please don't hesitate to ask.

[abryden@katapultengineering.com](mailto:abryden@katapultengineering.com)

O: 717-432-0716

C: 717-712-6558